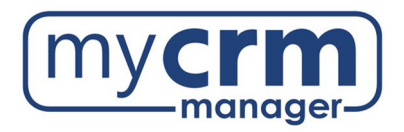

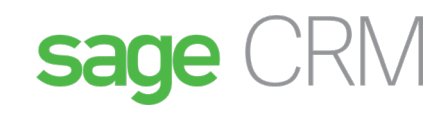

#### **MobileX**

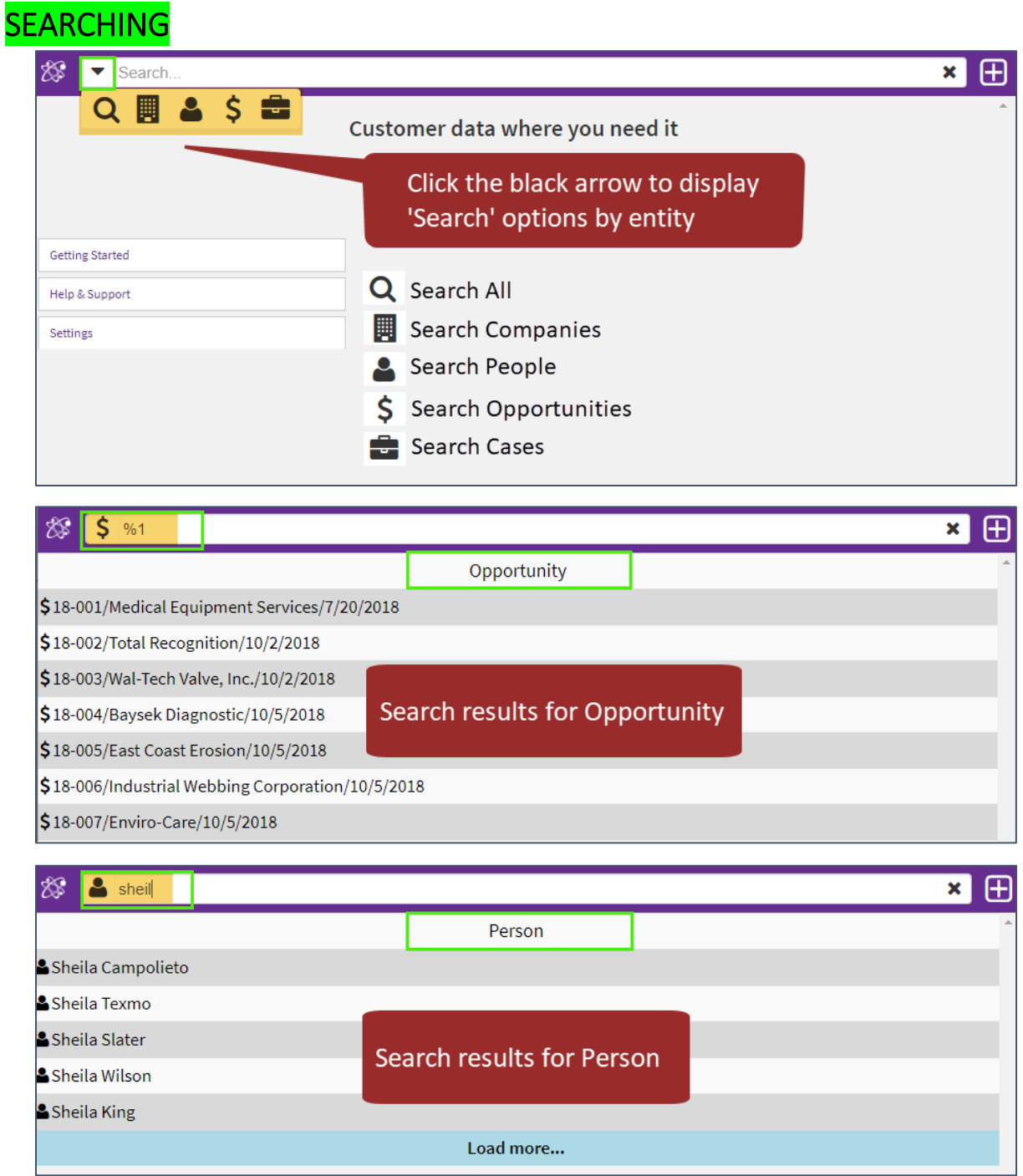

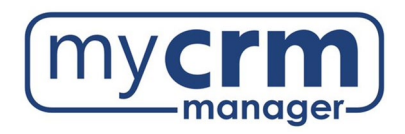

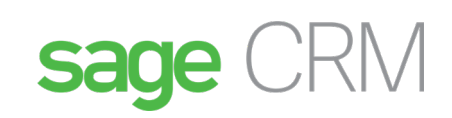

#### VIEWING AND ADDING

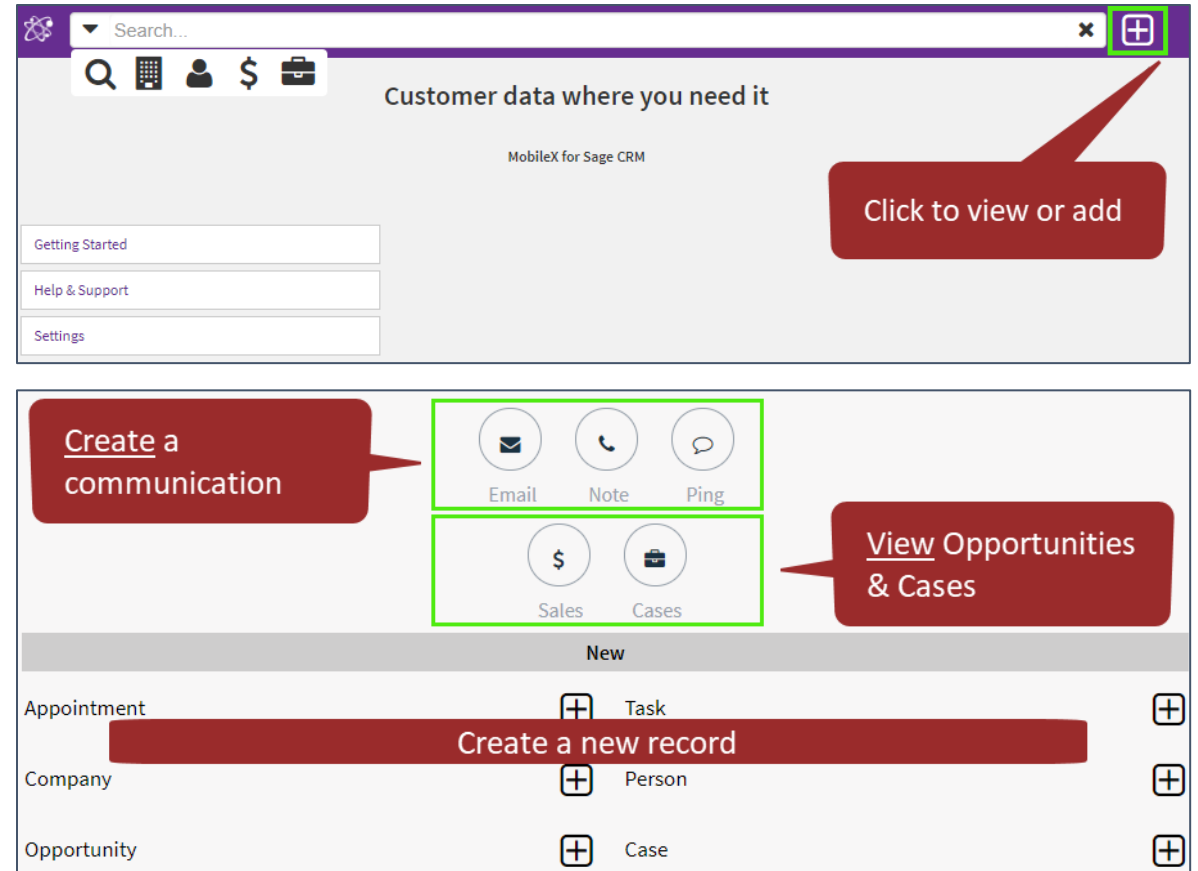

### NEW PERSON

If you do not create the New Person from a Company record, the Company will show up as 'None' (see below); your System Administrator can later merge the New Person to a Company from Sage CRM

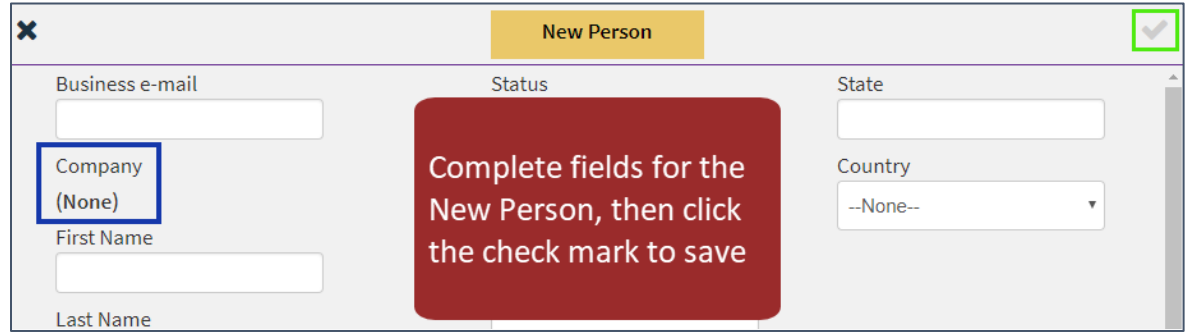

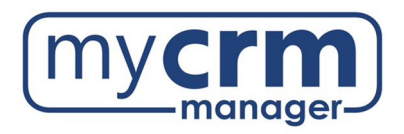

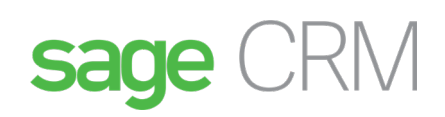

# NEW COMPANY

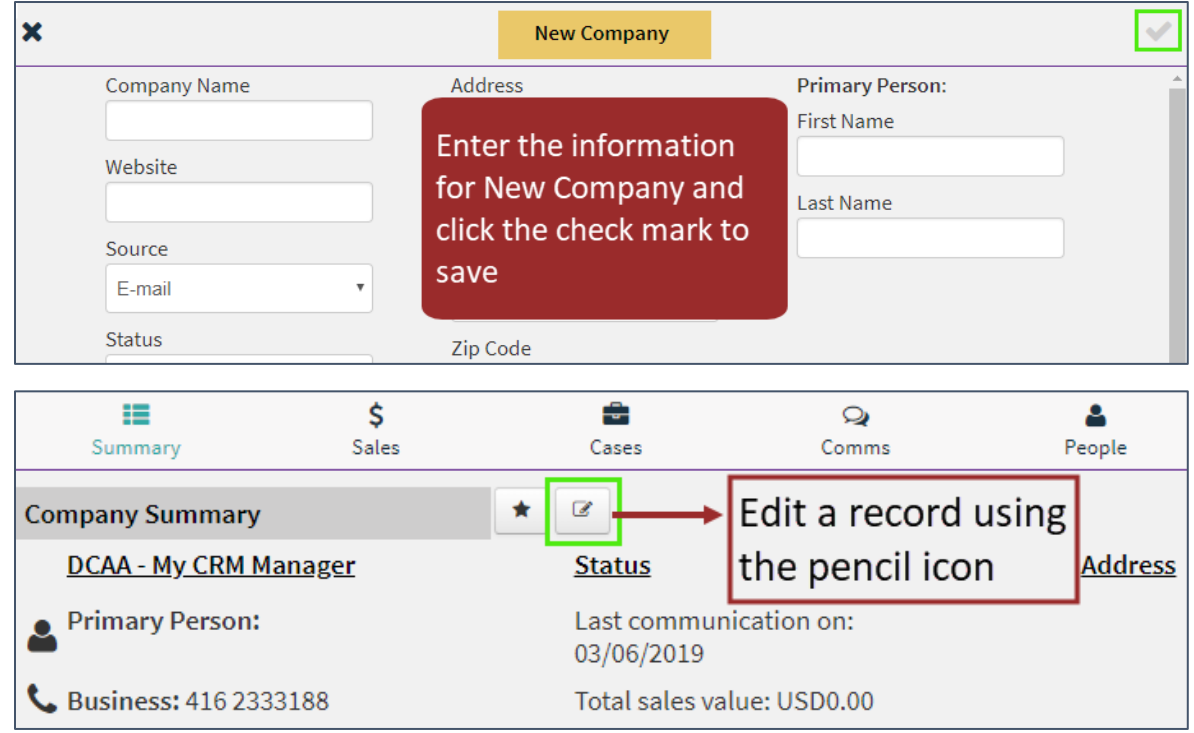

## NEW OPPORTUNITY

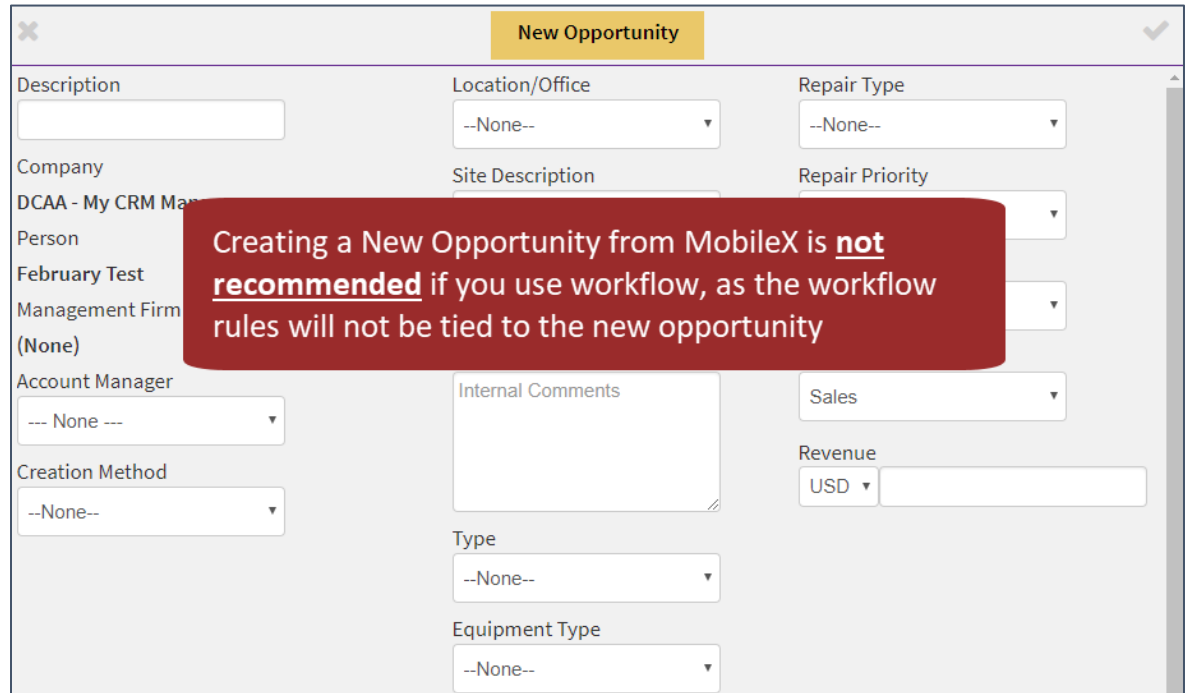

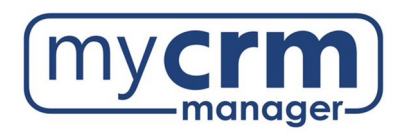

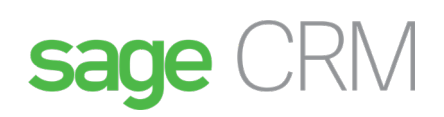

NEW PING To send a Ping:

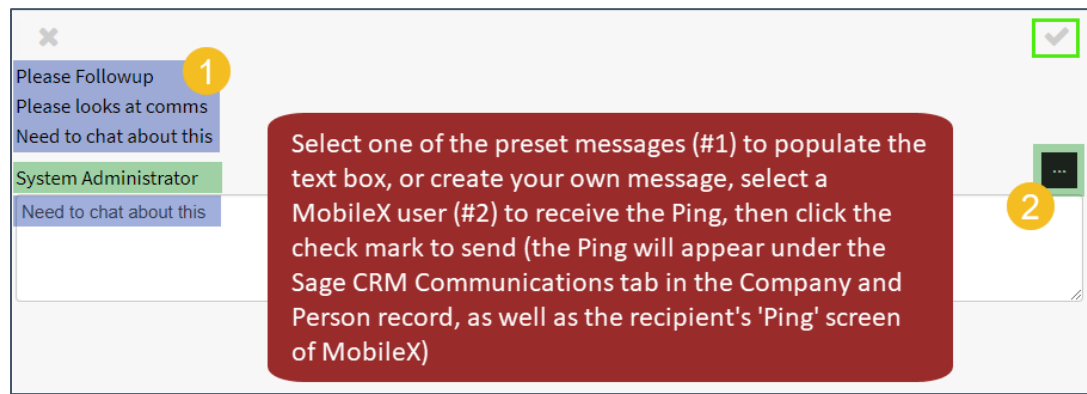

#### To view a Ping:

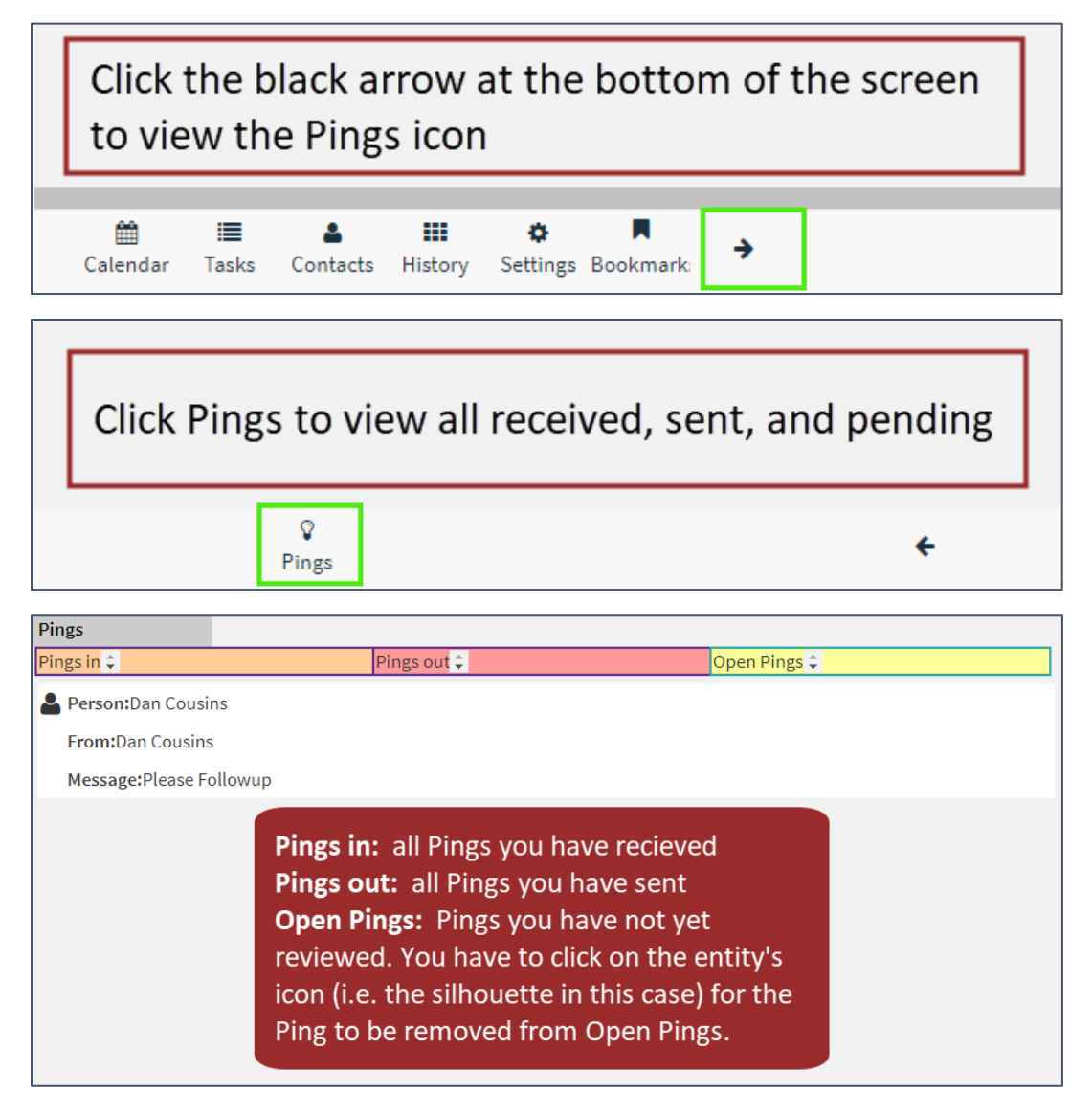

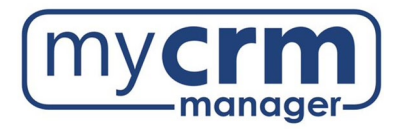

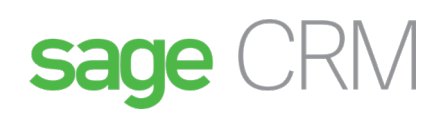

## NEW APPOINTMENT

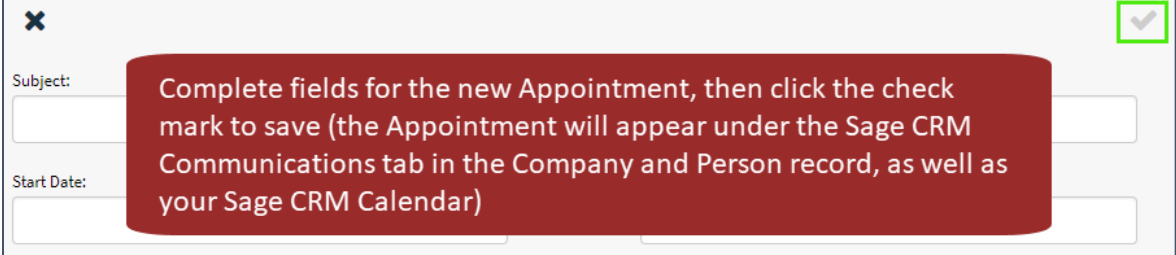

# NEW EMAIL

 $\overline{r}$ 

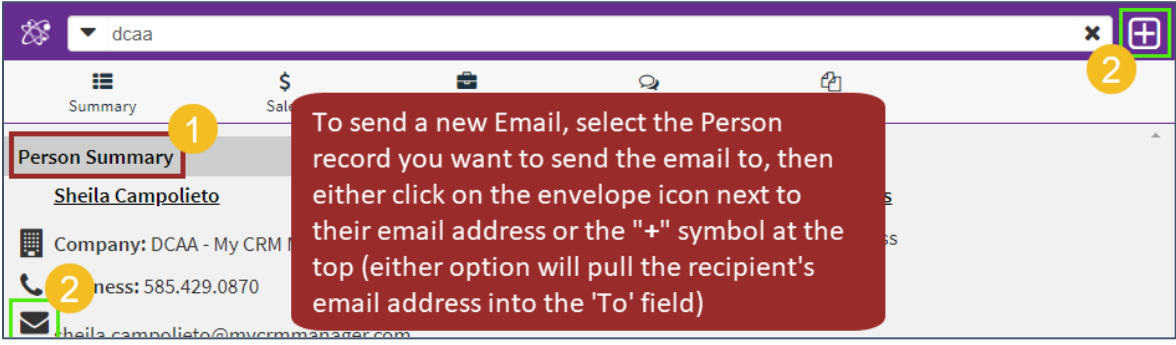

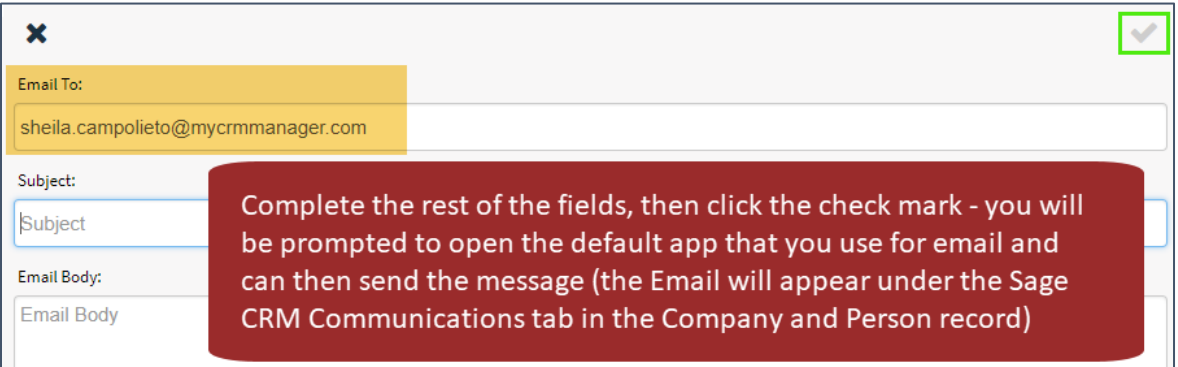

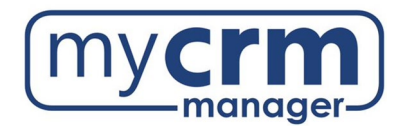

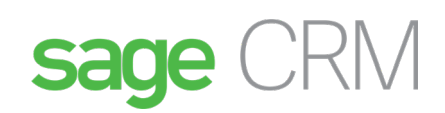

#### ADDING FILES

Go to the record that you want to upload the file to (i.e. a Company or Person)

The uploaded file will also be saved under the Documents tab of the chosen record in Sage CRM

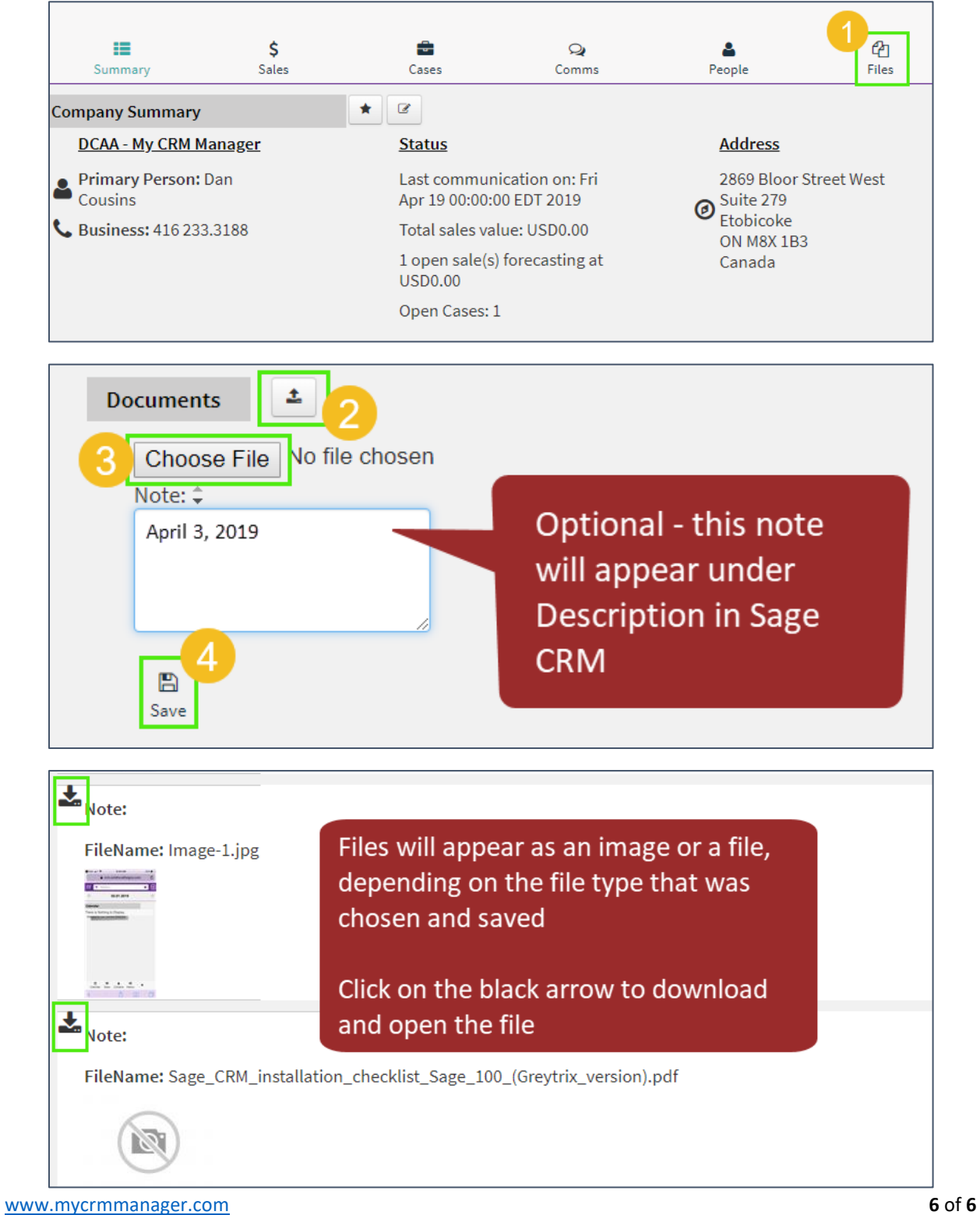